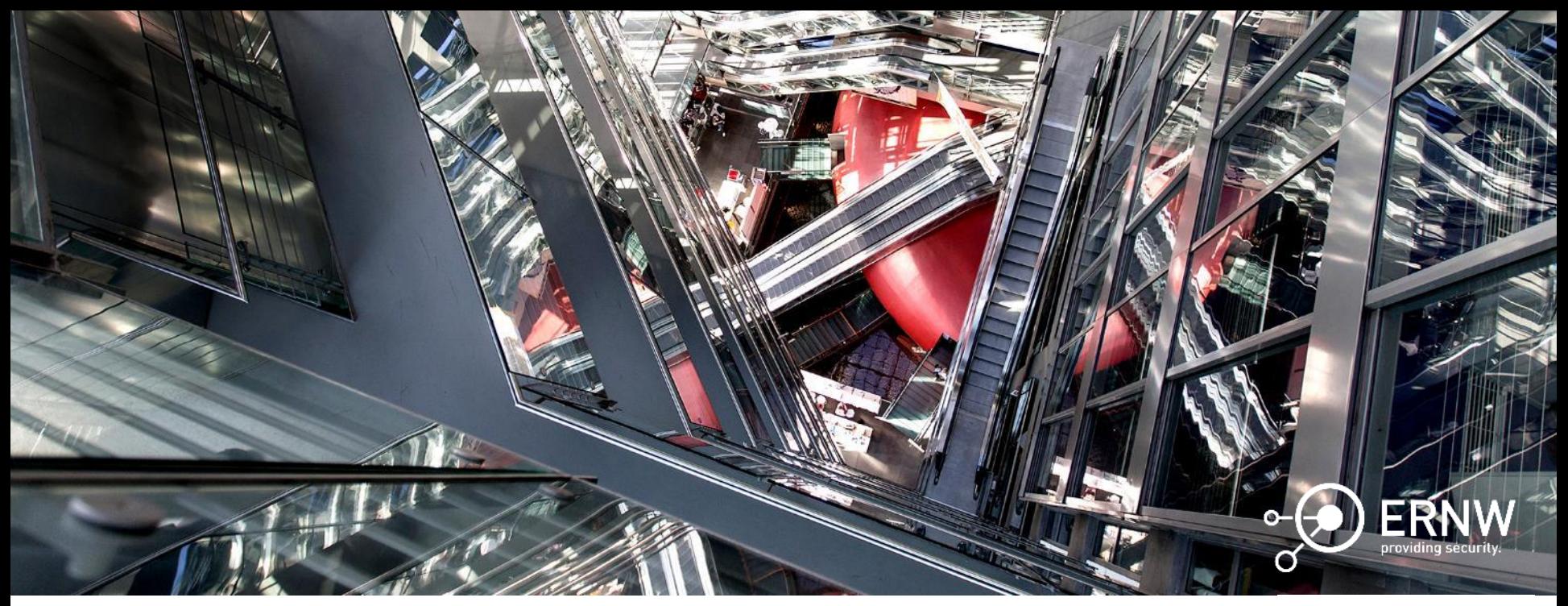

The Anatomy of Windows Telemetry Pt. II

Maximilian Winkler, Dominik Phillips, Tillmann Osswald

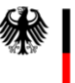

**Bundesamt** für Sicherheit in der Informationstechnik

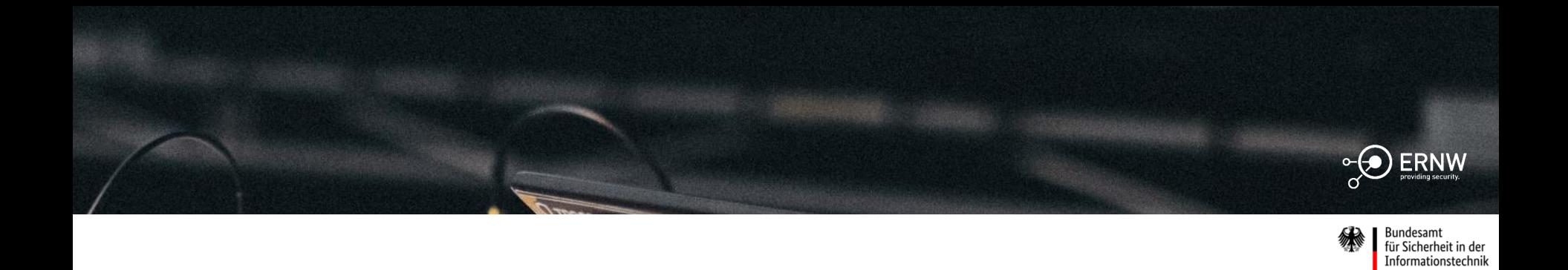

Agenda

Introduction Preparation Data Analysis Final Remarks

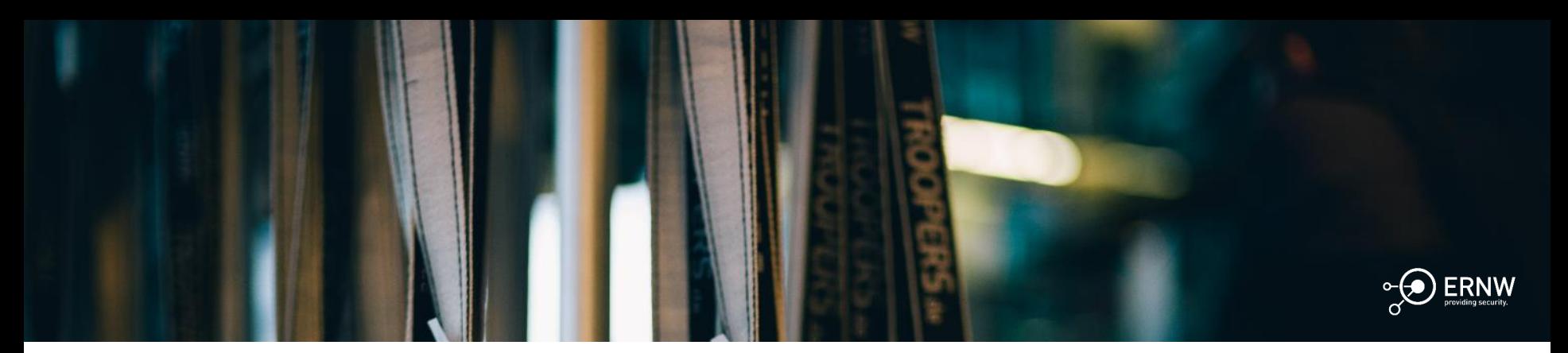

Bundesamt<br>für Sicherheit in der<br>Informationstechnik 绿

# Introduction

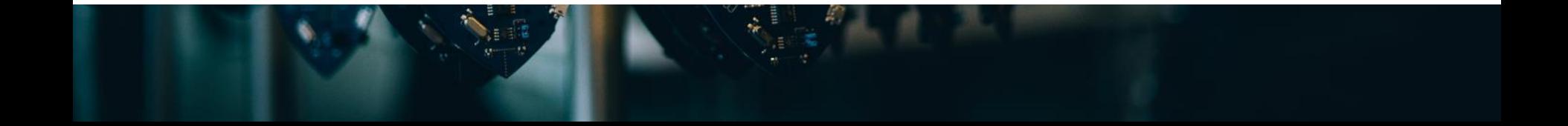

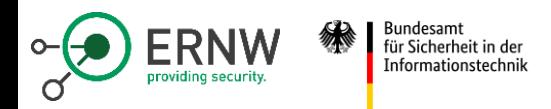

## **SiSyPHuS Win10**

- Set up by the BSI in 2017
- Analysis done by ERNW System Analysis Group
- 24+ work packages
- https://www.bsi.bund.de/EN/Service-Navi/Publikationen/Studien/SiSyPHuS\_Win10/SiSyPHuS.html
- Several work packages focus on telemetry or underlying infrastructure
	- **Telemetry Service**
	- Delta Analysis Evolution of the telemetry service in Windows 10, LTSC 2019
	- ETW Monitoring Methodology
	- Telemetry Monitoring Framework (SAM tool)
	- **Telemetry Deactivation**

SiSyPHuS Win10: Study on System Integrity, Logging, Hardening and Security relevant Functionality in Windows 10

With project SiSyPHuS (ger: "Studie zu Systemintegrität, Protokollierung, Härtung und Sicherheitsfunktion Windows 10", en: "Study on System Integrity, Logging, Hardening and Security relevant Functionality in Wi the Federal Office for Information Security (BSI) analyzes serveral parts of Windows 10 which might have a the overall system security. Building upon the results of the technical analysis, recommendations are develi to harden the Operating System and how to log relevant events. The study is being conducted by ERNW Gr behalf of the BSL

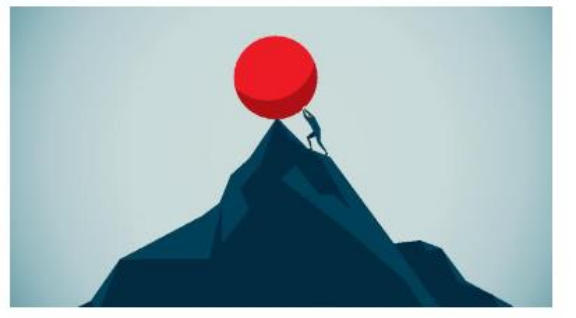

Source: © erhui1979 / DigitalVision Vectors / Gettylmages

The Operating System is the central component inside every IT-system for the management of ressources, execution of code and thus has a huge impact on the overall system security.

#### With this project the BSI creates the foundations for:

- future assessments regarding overall security and remaining risks when operating Windows environment
- · identify the conditions/prerequisites to securely operate Windows 10,
- · develop easy-to-adopt recommendations on hardening the OS and logging of relevant events.

#### **Important Remarks**

. The exact release of the Windows 10 system in focus are the builds 1607 and 1809, 64bit long term Servi (LTSC), German language.

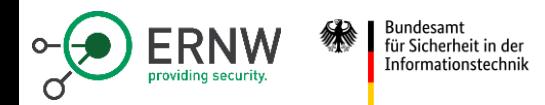

#### **Windows Telemetry: Architecture**

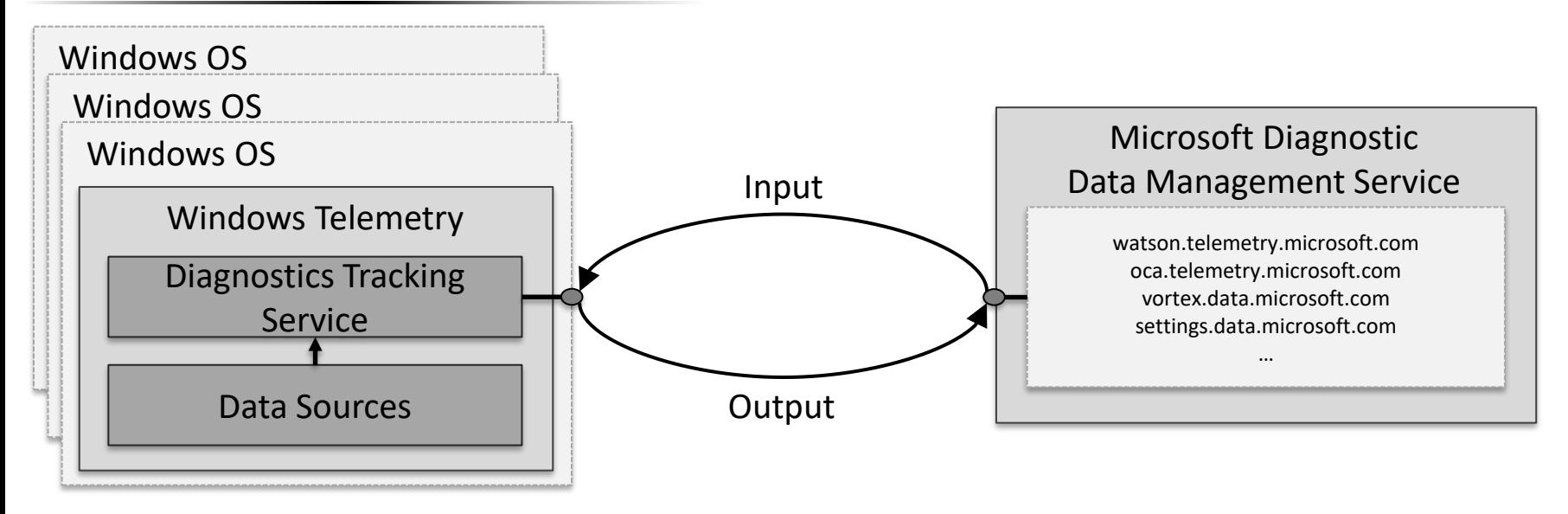

- Primary data source: *Event tracing for Windows* (ETW)
- Secondary data source: Executables and API functions

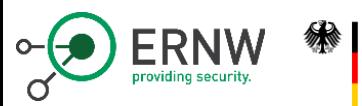

für Sicherheit in der Informationstechnik

#### **Windows Telemetry: Mission**

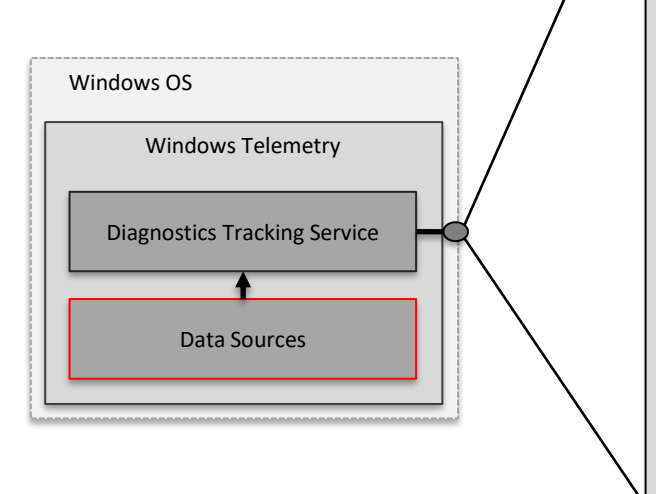

- Network Interface
	- HTTP and compressed messages
	- TLS-secured network interface.
	- Certificate pinning.
		- Verifies the public key of the root certificate against a hash (hardcoded in crypt32.dll) of the "Microsoft Root Certificate Authority 2011" public key.
		- Can be disabled by adjusting the registry value at HKEY\_LOCAL\_MACHINE\SOFTWARE\ Microsoft\Windows\CurrentVersion\Diagnosti cs\DiagTrack\TestHooks\SkipMicrosoftRootCer tCheck to 0x1.

#### ▪ **How can we – with little effort – monitor telemetry data?**

▪ Primary data source: *Event tracing for Windows* (ETW)

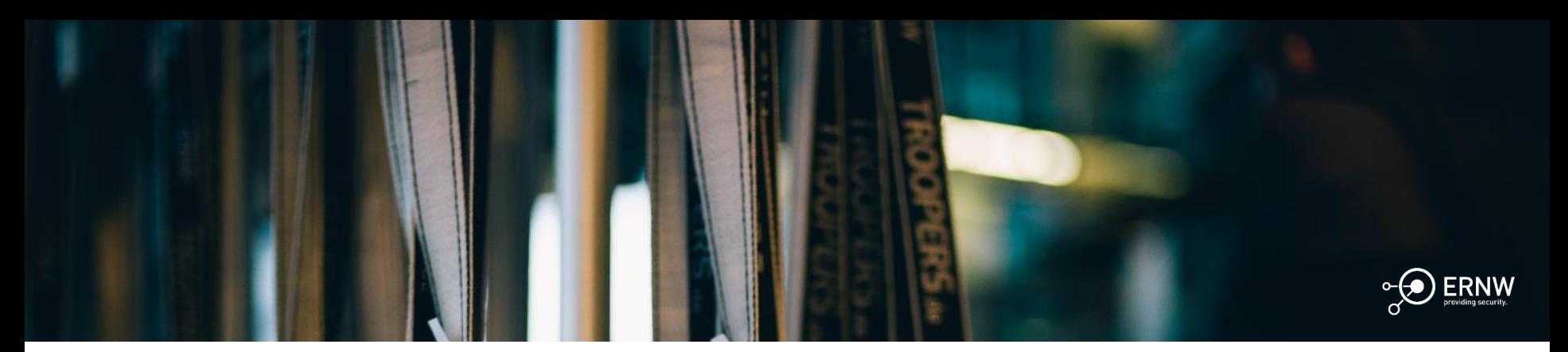

Bundesamt<br>für Sicherheit in der<br>Informationstechnik 绿

# Preparation

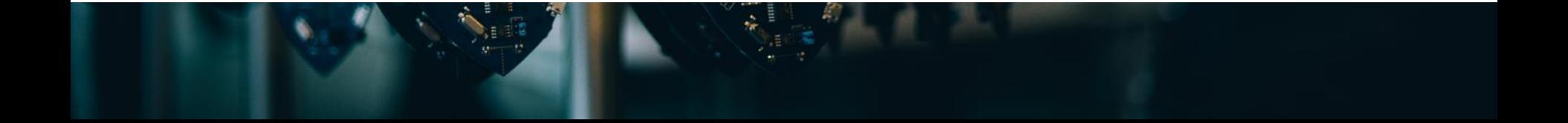

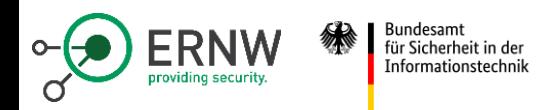

## **Why not use what MS uses? -> ETW**

- Microsoft incorporates comprehensive ETW based tracing properties into their code.
- ETW is a tracing facility enabling tracing of both user -land and kernel land activities.
- The core building blocks of ETW are:
	- Providers, Controllers, and **Collectors**

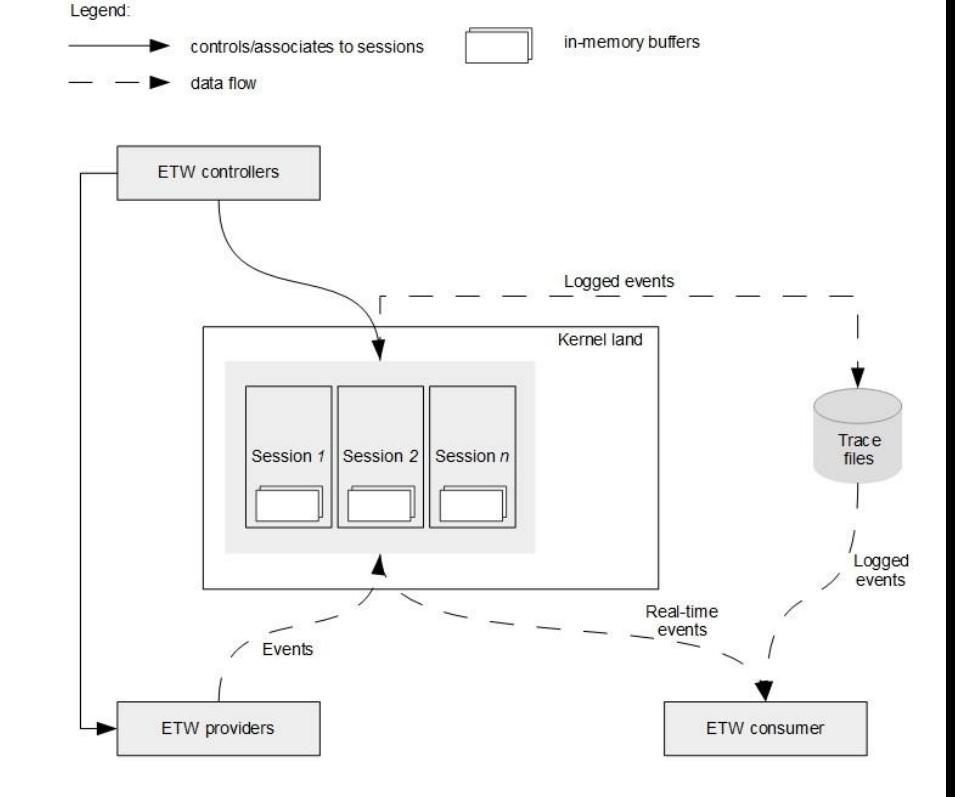

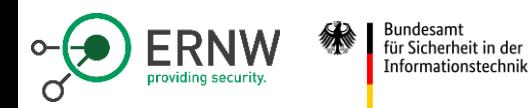

#### **Pros and Cons**

- Efficient and dependable data processing
- A well-defined architecture forms the foundation for data processing
- Data is collected and processed in a standardized format, ensuring consistency and compatibility

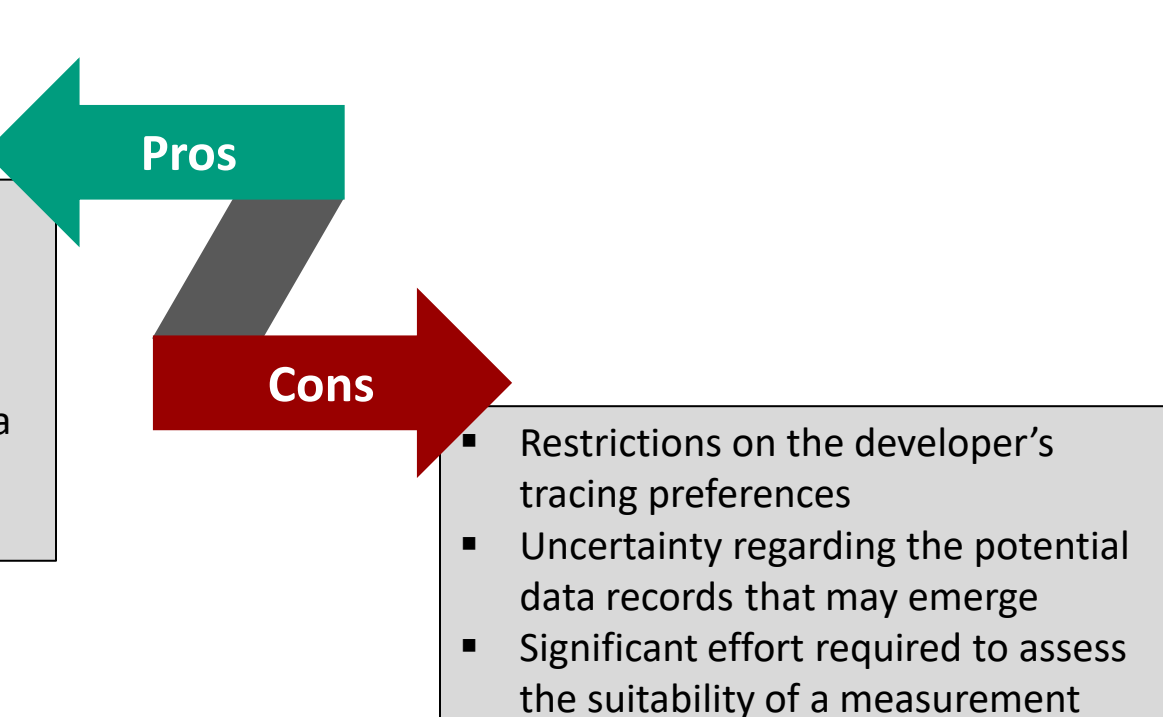

point for a specific scenario

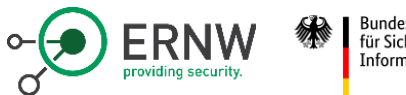

3undesam für Sicherheit in der Informationstechnik

## **Challenges**

The advantages are essentially on the operation side. However, to fully utilize them, you need the right tools.

The main disadvantages lie in the identification and evaluation of the correct ETW providers:

- How do we even identify providers?
- How do we know what data a provider records?
- How do we ensure that the record reflects the desired activity?

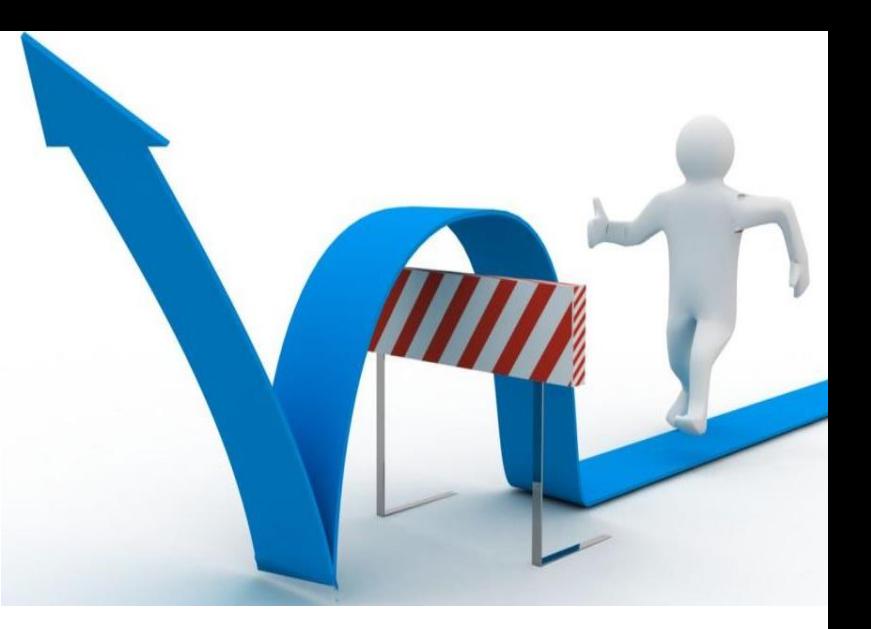

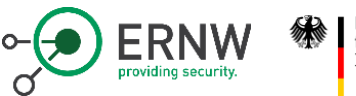

**Bundesamt** für Sicherheit in der Informationstechnik

#### **Discover Providers (1)**

In order to discover ETW providers there are numerus tools available.

• logman, xperf, wpr ….

#### Regardless of the tool in use they discover providers based on:

■ Information stored on the system (install time)

**or**

Information provided by ETW (runtime)

PS C:\Users\dphillips> xperf.exe -providers I R

#### Known User Mode Providers:

0063715b-eeda-4007-9429-ad526f62696e 0075e1ab-e1d1-5d1f-35f5-da36fb4f41b1 00b7e1df-b469-4c69-9c41-53a6576e3dad 01090065-b467-4503-9b28-533766761087 014de49f-ce63-4779-ba2b-d616f6963a87 01578f96-c270-4602-ade0-578d9c29fc0c

 $[\ldots]$ 

#### Registered User Mode Providers:

38ed3633-5e3f-5989-bf25-f0b1b3318c9b 087e0a2d-9ea8-40aa-aa54-fa5aef34bf3d dfba1e0c-6d07-4b8a-8175-3e320a16f3f8 273c19b2-6643-5a58-6288-c336d3688b8d 56c06166-2e2e-5f4d-7ff3-74f4b78c87d6 Microsoft-Windows-Direct3DShaderCache

How do we know where the ETW provider is implemented?

- : Microsoft-Windows-Services
- : Microsoft-Windows-Network-ExecutionContext
- : Microsoft-Windows-Security-IdentityStore
- : Microsoft-Windows-ParentalControls
- : Microsoft-Windows-NetworkConnectivityStatus
- : Microsoft-Windows-VAN

 $[\ldots]$ 

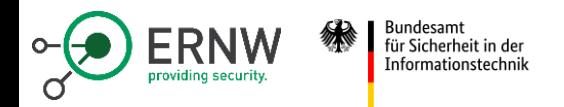

#### **Discover Providers (2)**

Provider information stored on the system (install time)

• **HKLM\SOFTWARE\Microsoft\Windows\CurrentVersion\WINEVT\Publishers\**

Data

Microsoft-Windows-PktMon

%WinDir%\system32\drivers\PktMon.sys %WinDir%\system32\drivers\PktMon.sys

Computer\HKEY\_LOCAL\_MACHINE\SOFTWARE\Microsoft\Windows\CurrentVersion\WINEVT\Publishers\{4d4f80d9-c8bd-4d73-bb5b-19c90402c5ac}

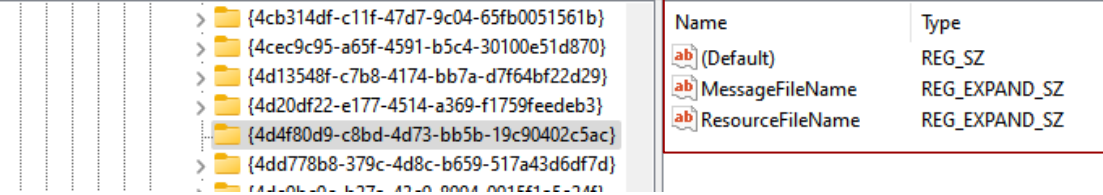

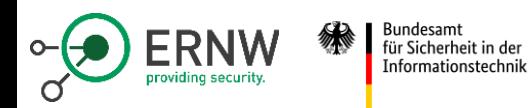

## **Discover Providers (3)**

- Search for ETW provider metadata artefacts.
- The advantage is that you are independent of installation or runtime information.
	- At this point we need provider specific context information.

Tools:

- etw discover.exe (developed during project)
- TLGMetadataParser.psm1 (Matt Graeber)

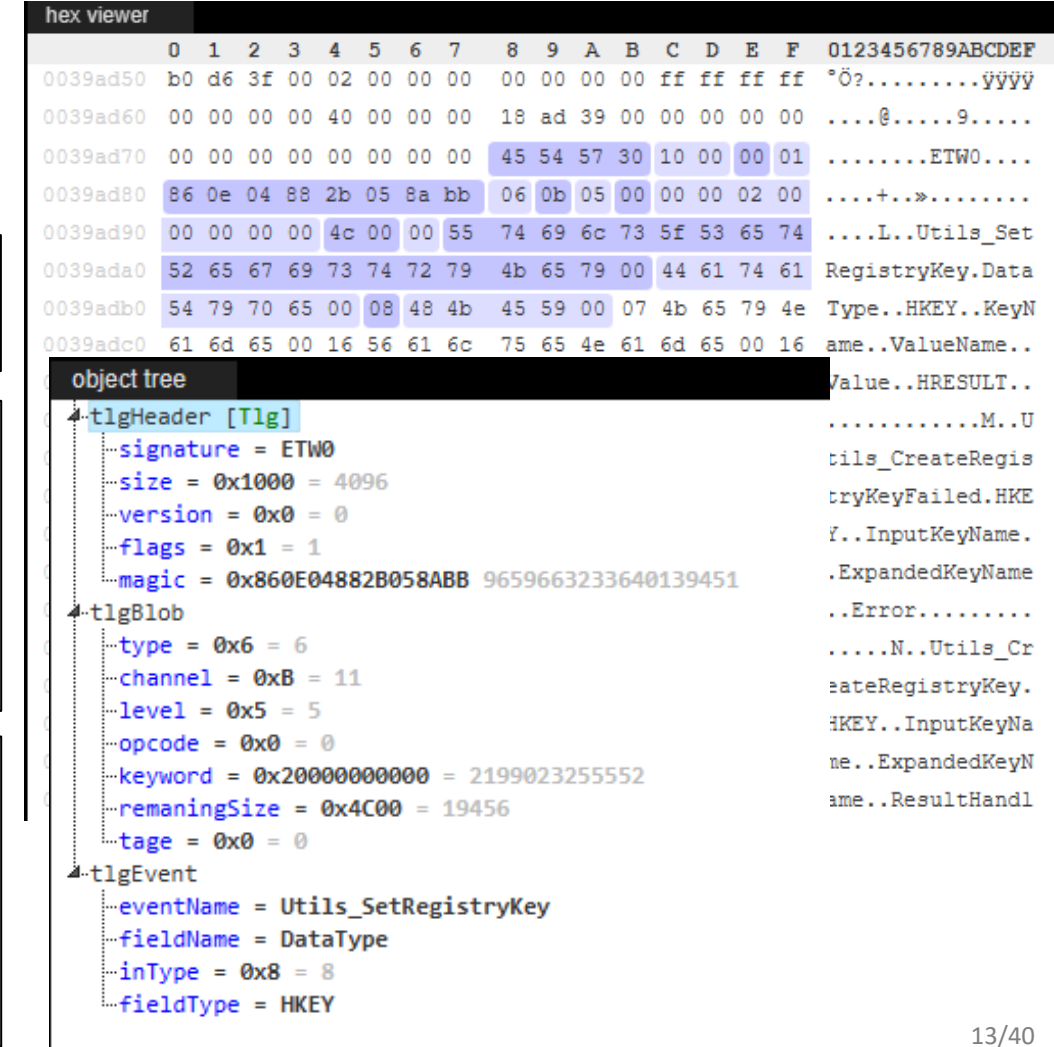

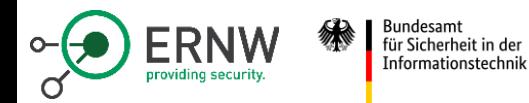

## **Discover Providers: Result (1)**

The result at this point is ETW provider specific metadata.

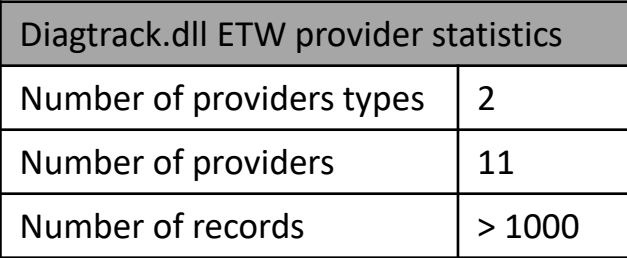

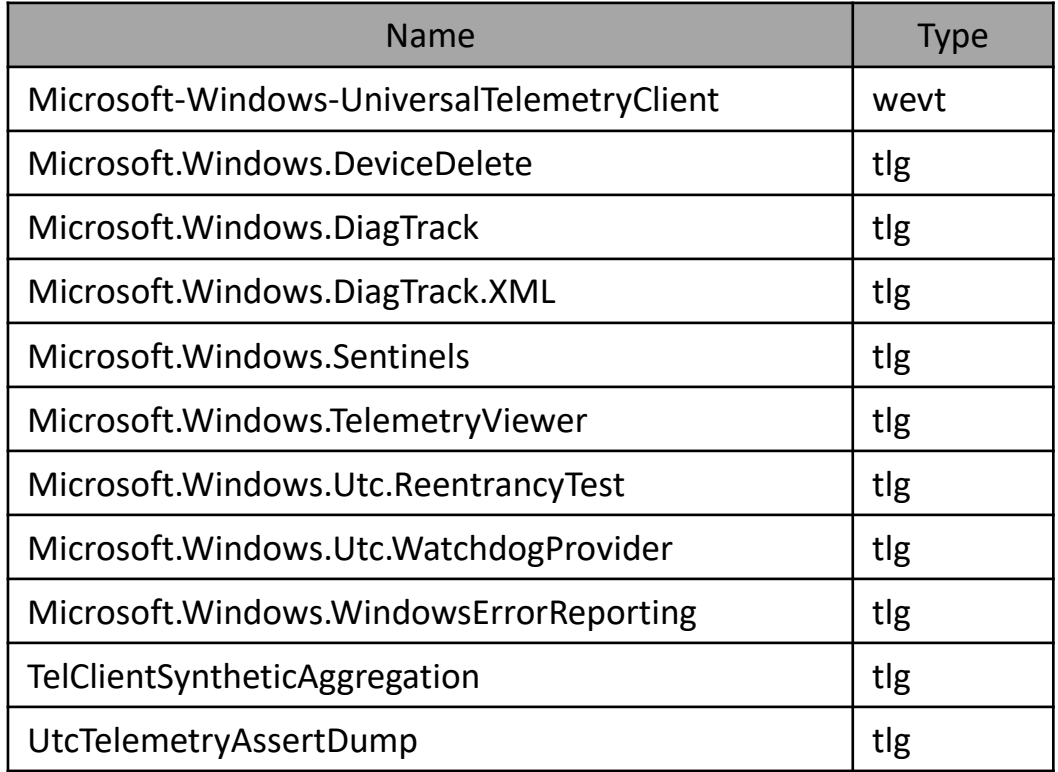

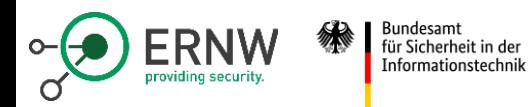

#### **Discover Providers: Result (2)**

At this stage, we have only metadata.

In order to achieve a more precise specification of the dataset - **concrete data** - we must either:

conduct a brief test

or

perform static and dynamic analysis

```
"Channel": 11,
"Level": 5,
"RecordName": "AsimovUploader_PersistEvent",
"Version": 0,
"Opcode": 0,
"Keyword": "0x400001003",
"Id": 0,
"FieldList": [
    {
        "FieldName": "EventPayload",
        "TlgOut": "UTF8",
        "TlgIn": "ANSISTRING"
    },
    {
        "FieldName": "EventSizeBytes",
        "TlgOut": "UINT64",
        "TlgIn": "UINT64"
    },
    {
        "FieldName": "EventPersistence",
        "TlgOut": "INT8",
```
{

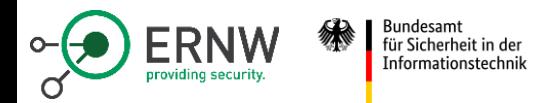

#### **AsimovUploader\_PersistEvent**

"RecordName": "AsimovUploader\_PersistEvent", "FieldName": "EventPayload", "TlgOut": "UTF8" "FieldName": "EventSizeBytes", "TlgOut": "UINT64"

{"ver":"4.0","name":"SoftwareUpdateClientTelemetry.CheckForUpdates","time":"2023-06- 12T13:43:05.9244741Z","iKey":"o:0a89d516ae714e01ae89c96d185e9ae3","ext":{"utc":{"eventFlags":514,"p gName":"WINCORE","flags":1040187908,"epoch":"3105055","seq":816},"metadata":{"f":{"EventInstanceID" :8,"ServiceGuid":8,"QualityUpdatePause":2,"FeatureUpdatePause":2,"StatusCode":2,"ExtendedStatusCode ":2,"ActivityMatchingId":8,"SyncType":2,"IPVersion":2,"NumberOfApplicationsCategoryScanEvaluated":2 ,"ScanDurationInSeconds":2,"ScanEnqueueTime":2,"NumberOfLoop":2,"NumberOfUpdatesEvaluated":2,"Numbe rOfNewUpdatesFromServiceSync":2,"MetadataIntegrityMode":2,"NumberOfApplicableUpdates":2,"DeferralPo licySources":2,"QualityUpdateDeferral":2,"FeatureUpdateDeferral":2,"DriverExclusionPolicy":2}},"msc v":{"cV":"gbZAehkywUexPWbS4YZmYA.130.4.1.0.0.4.0"},"os":{"bootId":27,"name":"Windows","ver":"10.0.1 9045.2965.amd64fre.vb\_release.191206-

1406"},"app":{"id":"W:0000f519feec486de87ed73cb92d3cac802400000000!00001bc5066ddf693fc034d651461885

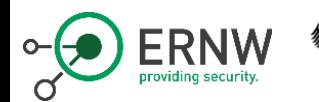

**Bundesamt** für Sicherheit in der Informationstechnik

**To ensure that the record reflects the desired activity, we need to perform static and dynamic analysis.**

```
Microsoft::Diagnostics::EtwSession::StartConsumingForwarder()
{
  [...]
  status = EnableTraceEx2(traceHandle, &ProviderId, 1u, level,
MatchAnyKeyWord, 0, 0, &EnableParameters);
  [...]
  _tlgWriteTemplate<[...]>(
    tlgProviderHandle,
    eventSessionProviderBlob,
    [...]
    sessionName,
    &providerId,
    &isGroup,
    &keywordsBeforeIndividualEventRules,
    &finalKeywords,
    &level,
    &EnableParameters.EnableProperty,
    &status);
  [...]
}
```
**Record Verification: Example**

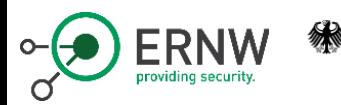

Bundesamt<br>für Sicherheit in der Informationstechnik

## **Record Verification: AsimovUploader\_PersistEvent**

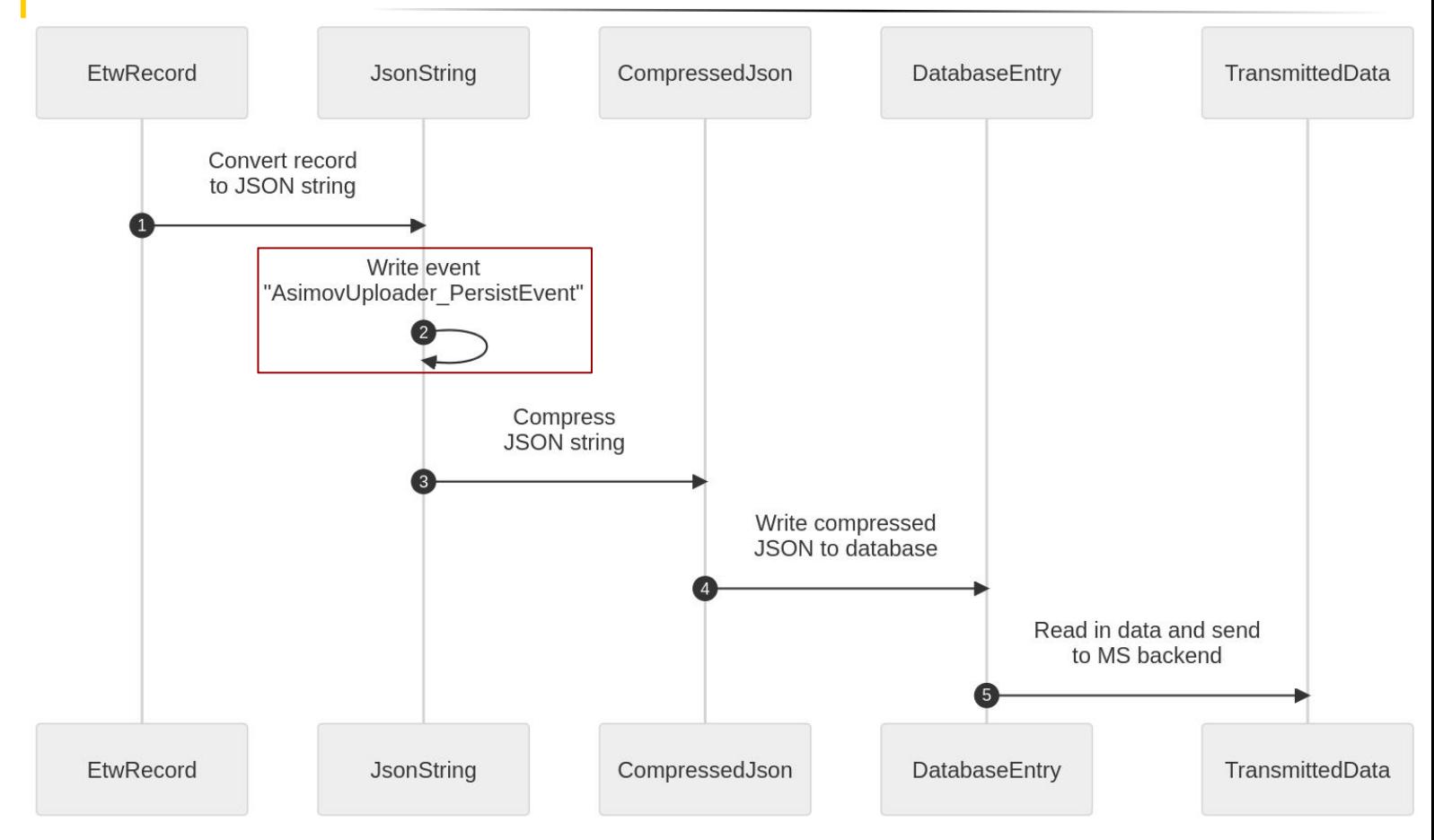

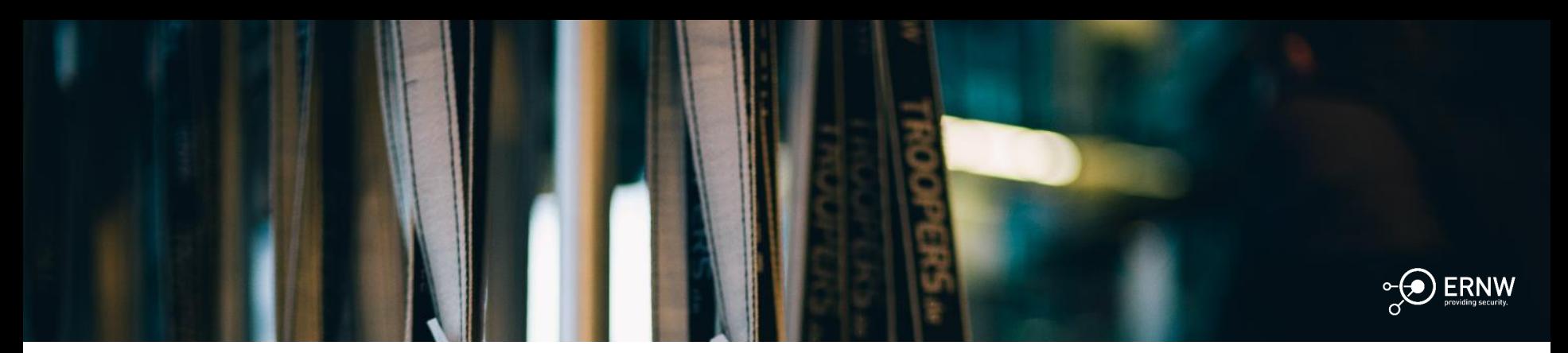

Bundesamt<br>für Sicherheit in der<br>Informationstechnik 绿

# Data Analysis

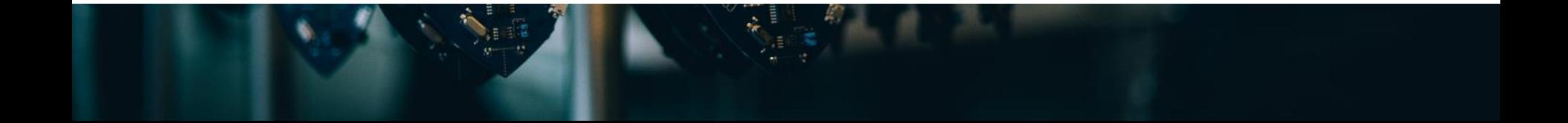

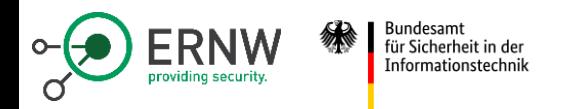

#### **Data Analysis Setup**

Considerable number of telemetry data:

- $\sim$ 300k / week
- $\sim$ 8k regarding transmitted telemetry
- With up to 800 records per minute for this record point

Data analysis requirements:

- Performance
- Search and filter
- Flexible data model
- Transferable to other research questions

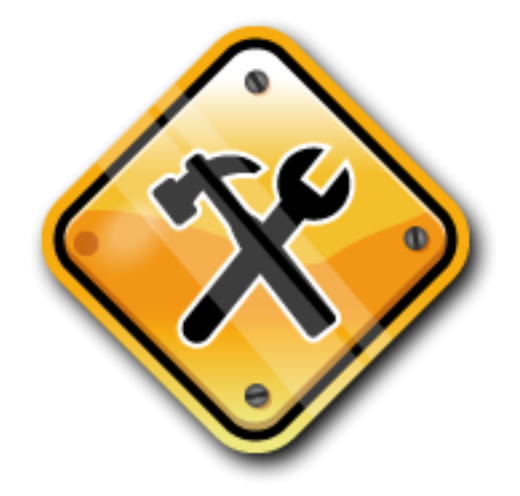

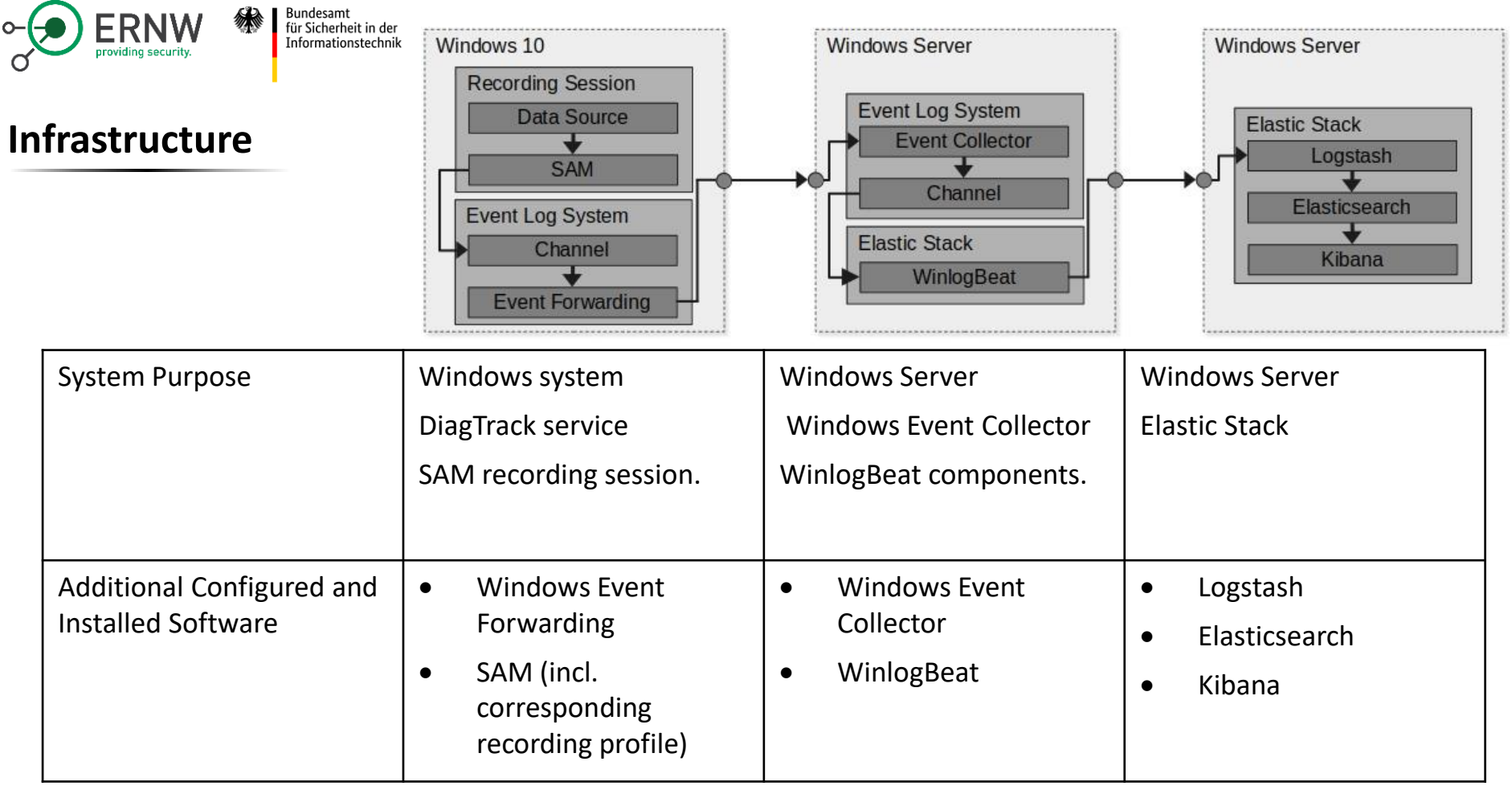

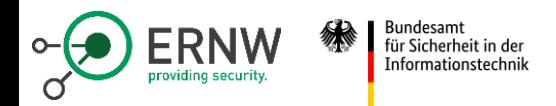

}

#### **Telemetry Record: Header Section**

```
"ver": "4.0",
"name": "Microsoft.Windows.Bluetooth.BthPort.LocalDriverInfo",
"time": "2023-06-12T13:02:15.6087803Z",
[…]
"ext": {
    […]
},
"data": {
    […]
}
```
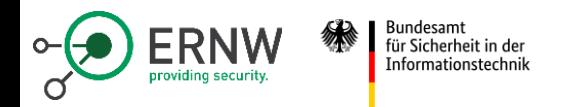

#### **Telemetry Record: Extension Section**

```
{
    ...
    "ext": {
        "os": { Windows Version, bootId },
        "device": { Device class (i.e., Desktop), and a Device GUID
},
        "app": \{ Application Information \},
        "user": \{ A user GUID \},
        ...
    },
    "data": { ... }
}
```
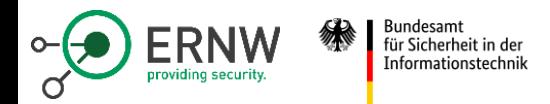

}

#### **Telemetry Record: Data Section**

```
...
"ext": { ... },
"data": {
    "DeviceExtensionSessionId": "01FCE708-9D2B-0000-0484-FF012B9DD901",
    "DriverDate": "2022-08-11T00:00:00.0000000Z",
    "DeviceInstallDate": "2023-05-12T05:20:48.8390000Z",
    "DriverVersion": "22.160.0.4",
    "DeviceInstanceId": "USB\\VID_8087&PID_0A2B\\5&12c8f4c0&0&2",
    "MatchingDeviceId": "USB\\VID_8087&PID_0A2B&REV_0010",
    "DriverDescription": "Intel(R) Wireless Bluetooth(R)",
    "DeviceManufacturer": "@oem4.inf,%company_name%;Intel Corporation",
    "DriverProvider": "Intel Corporation",
    "DriverInfPath": "oem4.inf",
    "DriverInfSection": "ibtusb",
    […]
}
```
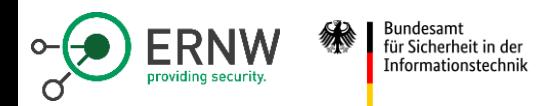

## **Telemetry Record: Types**

Technical Data

Recording of technical data

Activity Data

• Recording of activity a user performed on the system

Aggregated Data

• Aggregation and combination of records

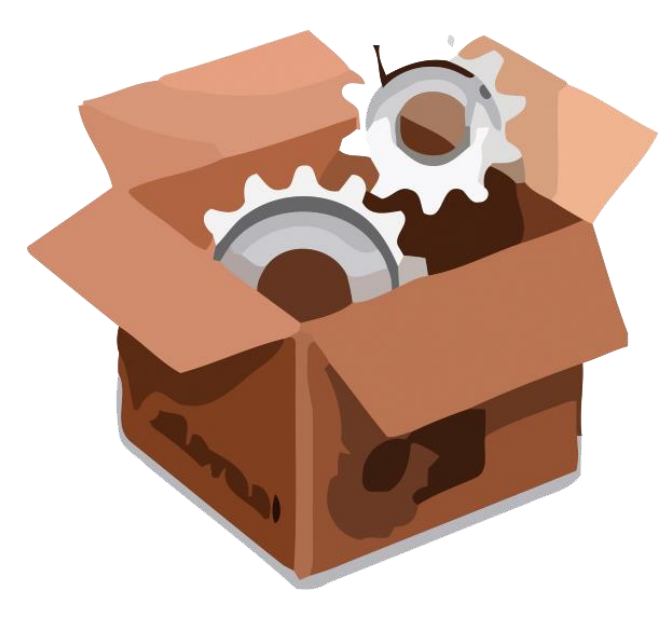

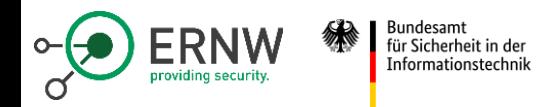

}

#### **Technical Data: Trace Route Information**

```
"data": \{"experimentId": 0,
   "startTime": 133310481562544614,
   "networkType": "Ethernet",
   "destIP": "41.63.96.0",
   "hopInfoList": [
        { "IP": "185.144.92.0", "RTT": 62.115.188.3
        \{ "IP": "62.115.188.3", "RTT":
        […]
       \{ "IP": "62.115.58.203", "RTT'
       \{ "IP": "41.63.96.0", "RTT": \cdot\vert,
    "deviceProfile": 1114112
}
```
IP range details

# 185.144.92.0/22

AS211417 · ERNW Enno Rey Netzwerke GmbH

IP address details

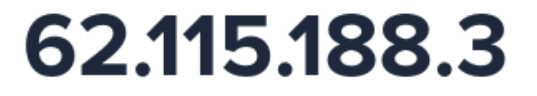

Frankfurt am Main, Hesse, Germany

#### Summary

**ASN** 

AS1299 - Arelion Sweden AB

Hostname

pfalzkom-ic-353709.ip.twelve99-cust.net

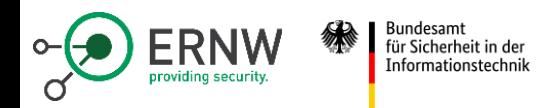

}

}

#### **Technical Data: Windows Defender**

```
"data": {
    "Count": 1,
    "SigSeq": 18144498279967,
    "SigName": "ALF:HeraklezEval:HackTool:Win32/Mimikatz.A!rfn",
    "Persist": false,
    "Cached": false,
    "FileSize": 1355680,
    "FileName": "mimikatz.exe",
    "ProductGuid": "77BDAF73-B396-481F-9042-AD358843EC24",
    "EngineVersion": "1.1.19000.8",
    […]
    "FeatureName": "Core",
    "FeatureScenario": "InternalSignatureMatch"
```
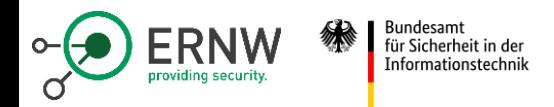

}

}

#### **Activity Data: Website Page Title**

```
"data": {
  "Timestamp": "2023-06-19T08:03:01.661Z",
  "app_version": "114.0.1823.43-64",
  "payload_id": 47244640259,
  "Channel": 4,
  "CorrelationGuid": "7da62b73-082f-4eb2-a370-135d0113e1dd",
  "EventInfo.Level": 2,
  "PageTitle": "SiSyPHuS AFUNKT - Search",
  "TabId": 830425073,
  "client_id": -7497793556371901000,
  "pop_sample": 100,
  "utc_flags": 140737488355328
```
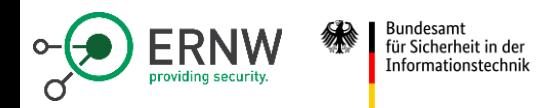

}

#### **Activity Data: Website Navigation**

```
{
    "data": {
      "IsSameDocumentNavigation": 0,
      "client_id": -7497793556371901000,
      "navigationUrl": "https://www.bsi.bund.de/DE/Service-
Navi/Publikationen/Studien/SiSyPHuS_Win10/AFUNKT/SiSyPHuS_AFUNKT_node.html",
      "referUrl": "https://www.bing.com/",
      "HttpStatusCode": 200,
      "EventInfo.Level": 3,
      "TabId": 830425076,
      "referUrlRejectCode": 0,
      […]
```
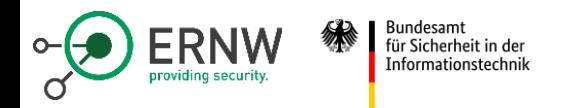

#### **Activity Data: Link Clicked**

```
{
    "data": {
        "DOMElementPath": "A|1||c-link%20c-link--
download%20FTpdf;P|5[…]gsb%20lang-de%20fixed%20js-on;HTML|1||",
        "DOMAnchorHrefUrl":
"https://www.bsi.bund.de/SharedDocs/Downloads/DE/BSI/Cyber-
Sicherheit/SiSyPHus/AFUNKT.pdf? blob=publicationFile&v=6",
    […]
    }
}
```
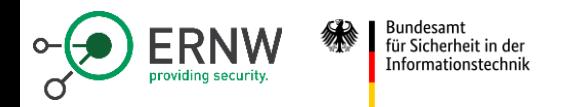

#### **Activity Data: File Open**

{

}

}

```
"data": {
    "Channel": 4,
    "CorrelationGuid": "ebeb5485-4ab7-4ef2-b611-332a2c1f41eb",
    "LaunchSourceAppName": "explorer.exe",
    "RequestInitialUrl": "file:///C:/Users/ernw/Documents/AFUNKT.pdf",
    "Timestamp": "2023-06-19T08:13:15.838Z",
    […]
    "app_version": "114.0.1823.43-64",
    "client_id": -7497793556371901000,
    "utc_flags": 140737488355328
```
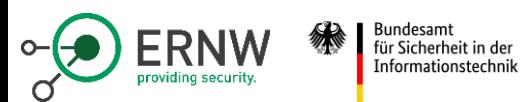

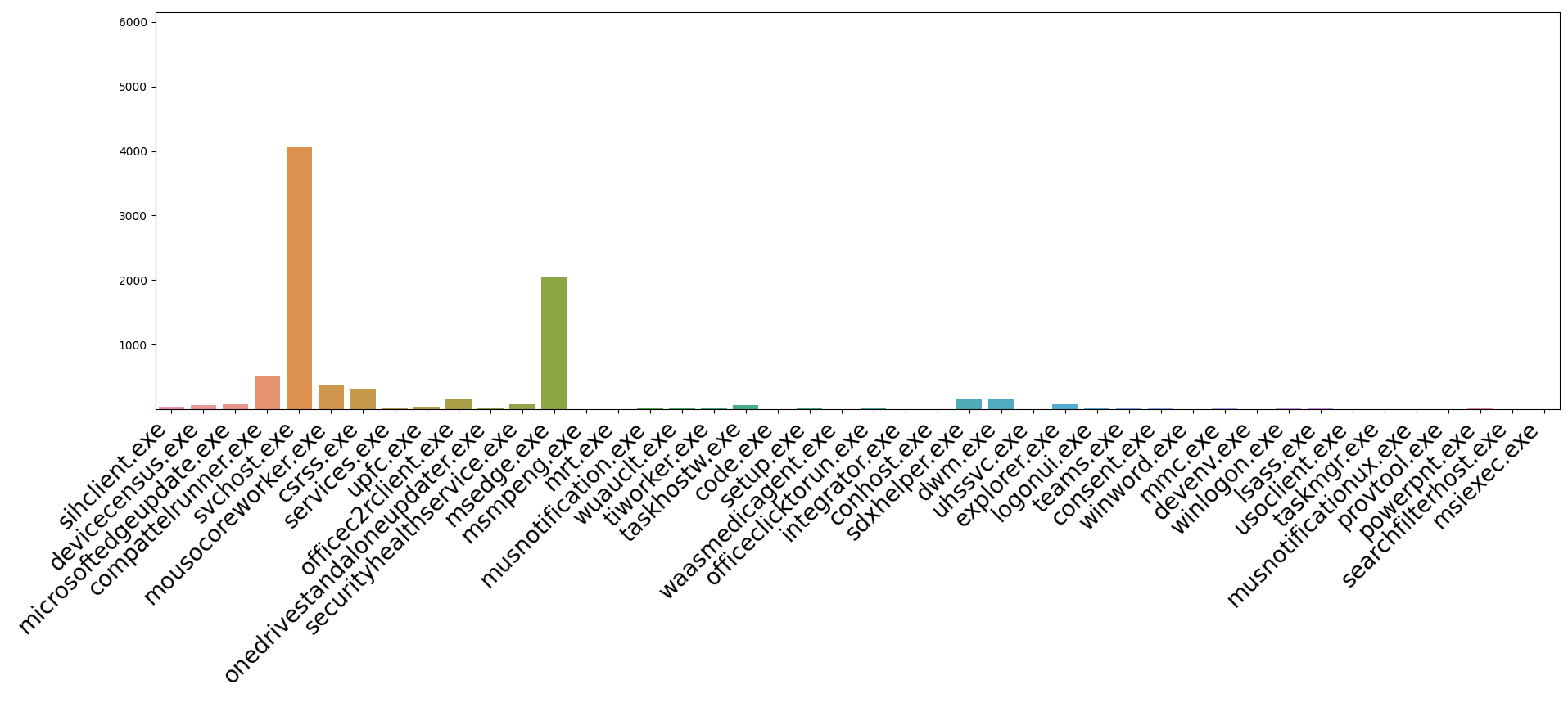

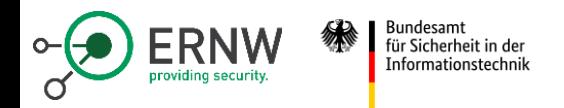

#### **Correlation: Telemetry Records over Time**

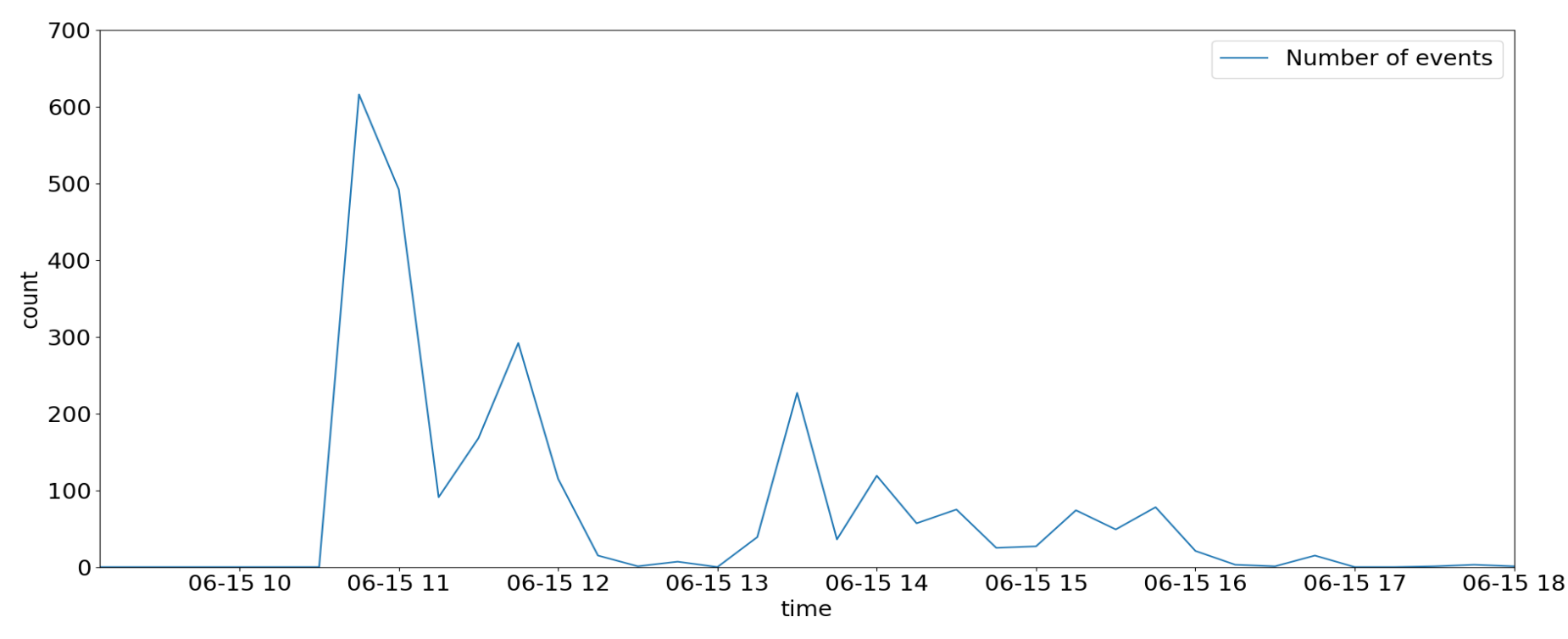

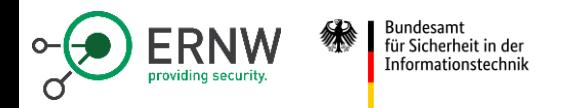

#### **Correlation: User Login**

{

}

```
"name": "Microsoft.Windows.CredProvDataModel.SignedInCredProv",
...
"ext": {
 "app": {
   "id": "...!logonui.exe",
  […]
  }
},
"data": {
  "logonUiReason": 1,
  "credProvScenario": 0,
  "ntsStatus": -1073741715,
  "ntsSubstatus": 0,
  "credProviderGuid": "{60B78E88-EAD8-445C-9CFD-0B87F74EA6CD}",
  "userType": 1
}
```
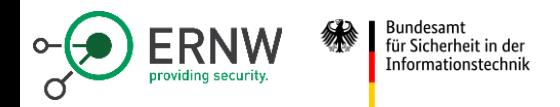

#### **Correlation: User Activity Browsing**

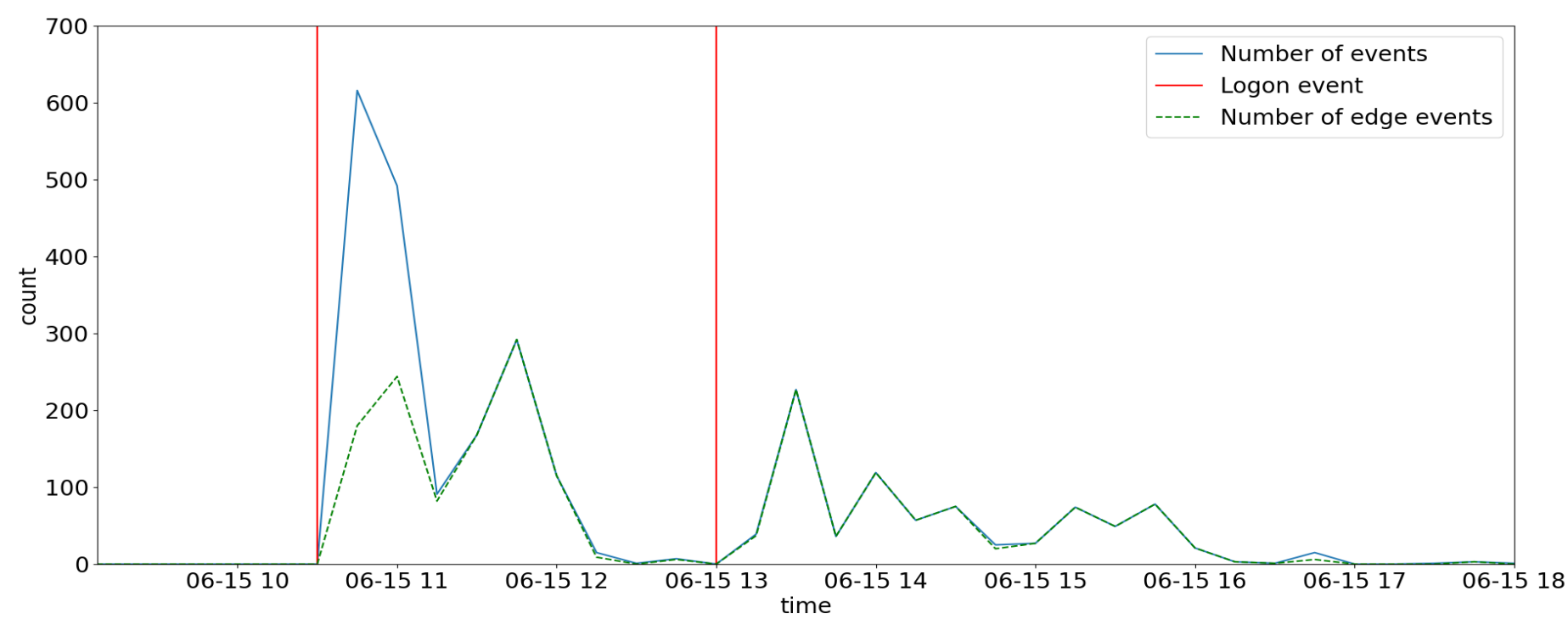

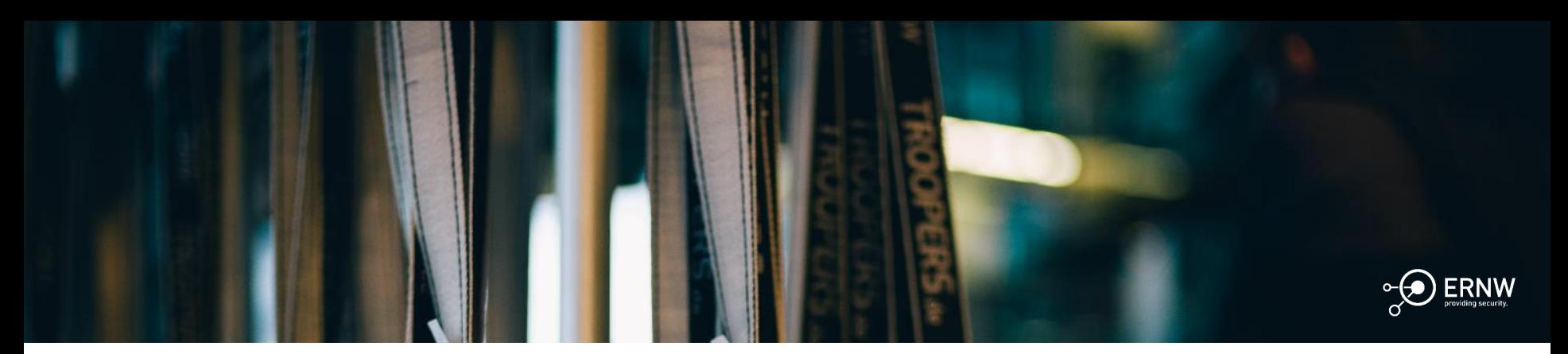

Bundesamt<br>für Sicherheit in der<br>Informationstechnik  $\mathbf{a}$ 

# Final Remarks

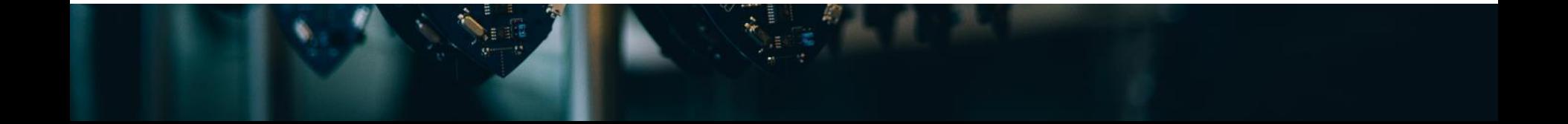

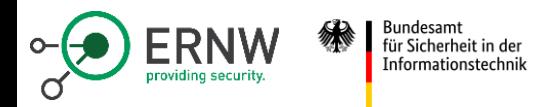

## Informed Decision Making

**In the end, it's about taking a decision.**

A questionnaire-based approach could help:

- 1. Define some key questions
- 2. Answer the questions
- 3. Weight the answers
- 4. Take your decission and justify

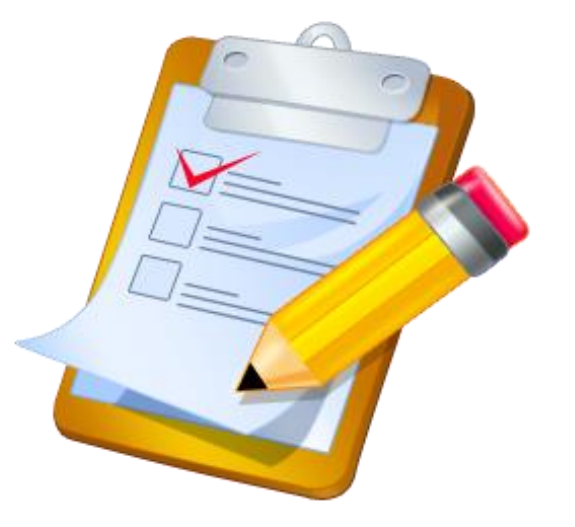

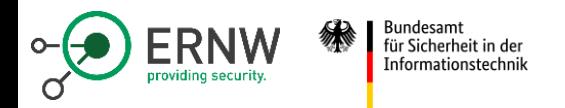

#### Telemetry Decision Bar

**"telemetry is good"**

**"telemetry is bad"**

- It's not black or white (or 0 or 1) in the end
- Sometimes telemetry could be required
- Usually there is at least some configuration possible, e.g. deactivate only browser events
- In these cases it might be helpful looking into the data
- There are cases when telemetry needs to be active, e.g. SAC

## Why is Smart App Control turned off?

Smart App Control is only available on clean installs of Windows 11. Also, there are other reasons why Smart App Control could be turned off.

■ You have optional diagnostic data in Windows turned off. If you want to turn Smart App Control on, you'll need to reset this PC, or reinstall Windows, and select **Send optional diagnostic data** during the setup process.

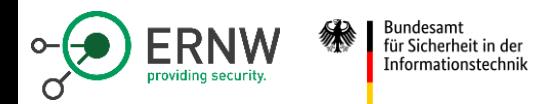

#### Questionnaire

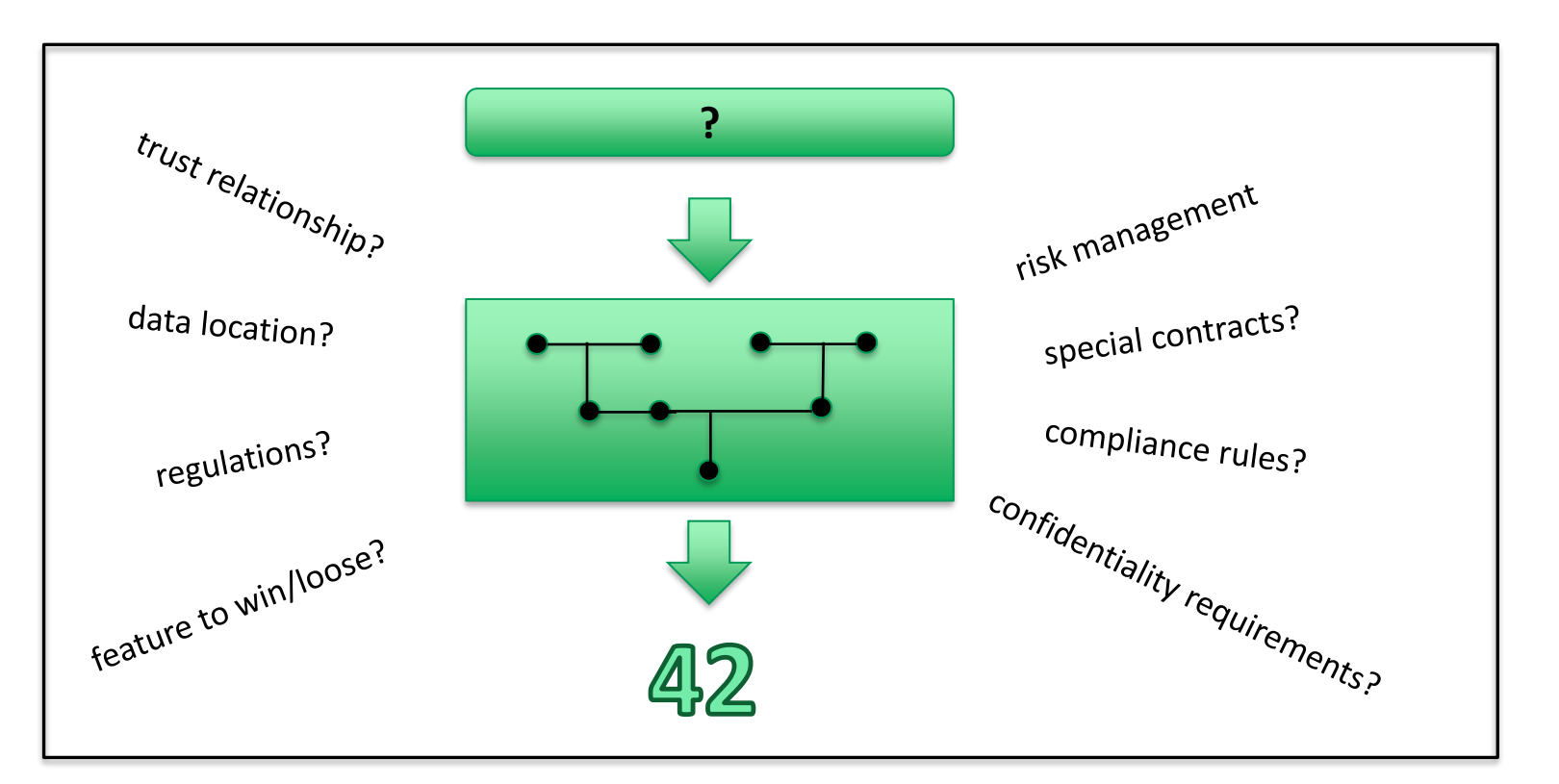

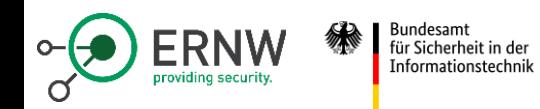

# A Government Use Case Example

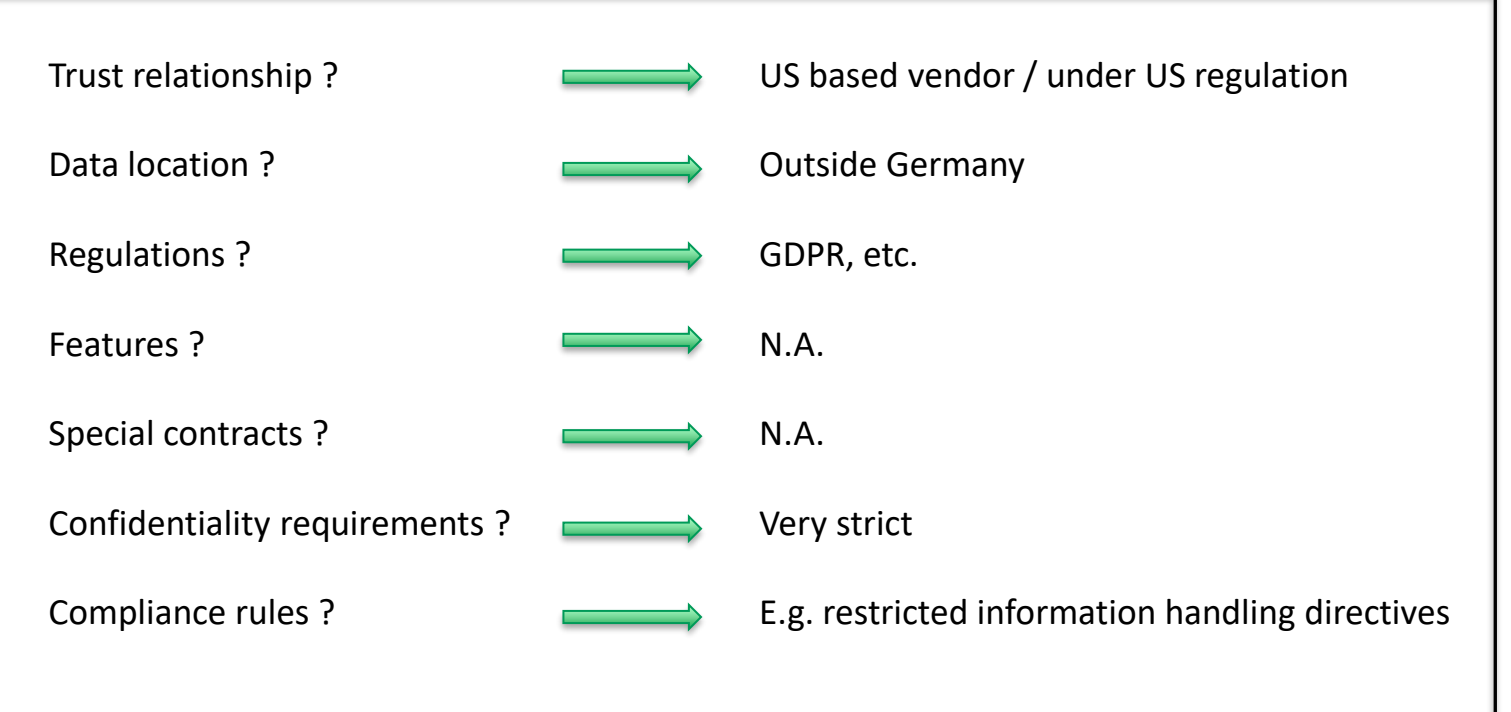

# Thank you for your attention! Questions?

Publications

https://tinyurl.com/WinTelWP4 https://tinyurl.com/WinTelAFUNKT https://tinyurl.com/WinTelSAM

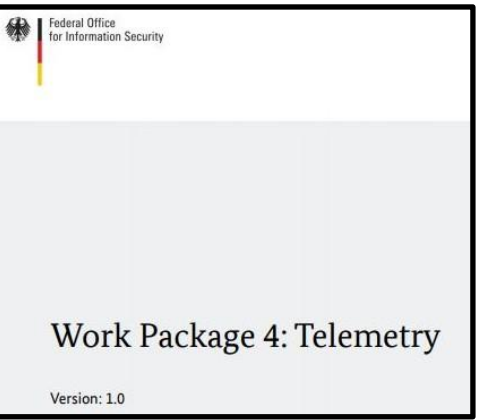

#### Contact

Dominik Phillips

- $\boxtimes$  dphillips@ernw.de
- $\bullet$  @0xdphillips

Tillmann Osswald tosswald@ernw.de

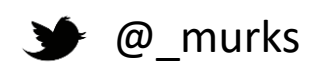

Maximilian Winkler bsi@bsi.bund.de